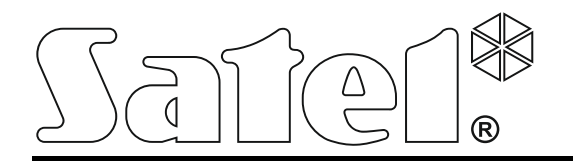

 $\epsilon$ prf-lcd-wrl\_hu 03/18

# **Vezetéknélküli kezelő PRF-LCD-WRL**

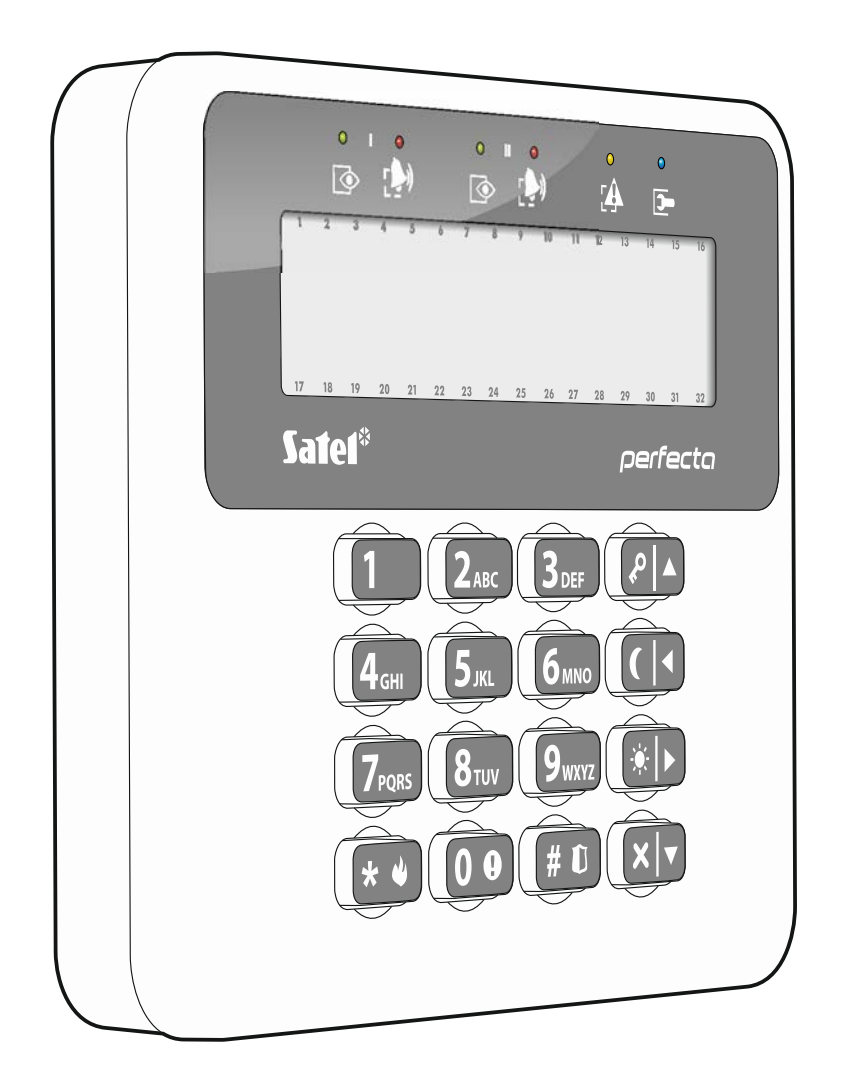

Firmware verzió 1.00

SATEL sp. z o.o. • ul. Budowlanych 66 • 80-298 Gdańsk • LENGYELORSZÁG tel. +48 58 320 94 00 www.satel.eu

# **FIGYELMEZTETÉS**

A riasztó rendszert csak szakképzett személy szerelheti fel.

A felszerelés megkezdése előtt figyelmesen olvassa el ezt a kézikönyvet.

A gyártó által nem engedélyezett változtatások, módosítások vagy javítások érvényteleníthetik a garanciára vonatkozó jogokat.

A készülék adattáblája a burkolat alján található.

A SATEL célja termékei minőségének folyamatos javítása, ami a termék technikai adataiban és firmware-ében változásokat okozhat. A végrehajtott változások aktuális információja megtalálható a www.satel.eu weboldalon. Kérjük, látogassa meg.

#### **A SATEL sp. z o.o. ezennel kijelenti, hogy ez a kezelő összhangban van a 2014/53/EU irányelv alapvető rendelkezéseivel és más fontos intézkedéseivel. A megfelelőségi nyilatkozat letölthető a www.satel.eu/ce weboldalról.**

A kézikönyvben az alábbi jelölések találhatóak:

- megjegyzés,
	- figyelmeztetés.

A PRF-LCD-WRL vezetéknélküli kezelő a PERFECTA 16-WRL és PERFECTA 32-WRL vezérlőpanelek kezelésére és programozására alkalmas.

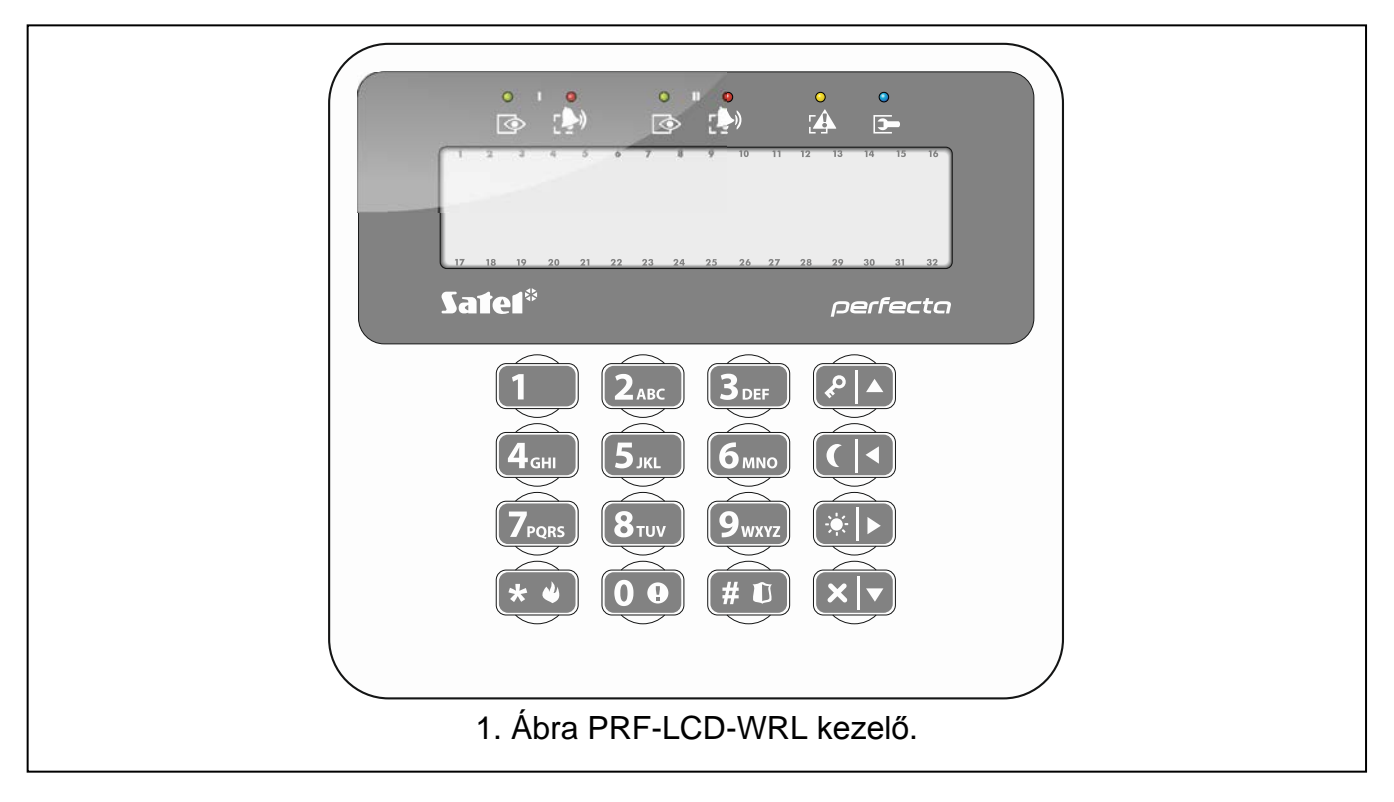

# **1. Tulajdonságok**

- Kétirányú, 434 MHz frekvenciasávban történő kódolt rádiókommunikáció.
- 2 x 16 karakteres, háttérvilágítással rendelkező kijelző.
- Partíció és rendszer állapot jelző LED-ek.
- 12, a telefonos szabványoknak megfelelő jelöléssel rendelkező, adatbevitelre szolgáló billentyű.
- 4 további, élesítésre/hatástalanításra és a menüben történő mozgásra szolgáló billentyű.
- Billentyűzet háttérvilágítás.
- Beépített zümmer.
- Ház kinyitására és a falról történő eltávolításra reagáló, kettő szabotázsvédelem.
- Tápfeszültség: 2db CR123A 3 V telep.

# **2. Leírás**

#### **Működési módok**

A kezelő két működési móddal rendelkezik:

- **Aktív mód** bármelyik gomb megnyomásának hatására indul. Továbbá az aktív mód elindítható automatikusan a be- vagy kilépési késleltetés visszaszámlálás elindításakor, rendszer élesítésekor, vagy riasztás esetén (lásd FELÉBRESZTÉS IDŐTARTAM paraméter, [7.](#page-8-0) oldal). Ebben a módban a kezelő majdnem a vezetékes LCD kezelőkkel azonos módon működik. Ilyenkor a kijelző, a háttérvilágítás, a jelző LED-ek és a hangjelzések is aktívak.
- **Inaktív mód** elindításra kerül;
	- − 20mp-cel az utolsó gomblenyomást követően.

− meghatározot idő után, amennyiben az aktív mód automatikusan került aktiválásra (lásd FELÉBRESZTÉS IDŐTARTAM paraméter, [7.](#page-8-0) oldal).

Az inaktív mód célja az energiamegtakarítás. A kijelző, a háttérvilágítás, a jelző LED-ek és a hangjelzések inaktívak (ha a FELÉBREDÉS IDŐTARTAM 0-tól eltérő, akkor a CSENGŐ zónák jelzésre kerülnek).

## **Periodikus átvitel**

15 percenként a kezelő egy periodikus átvitelt küld, melynek célja a kezelő rendszerbeli jelenlétének ás állapotának felügyelete.

#### **Telep állapot ellenőrzés**

A kezelő folyamatosan felügyeli a működését biztosító telepek állapotát. Amennyiben azok feszültsége kevesebb, mint 2.75 V, akkor:

- Minden egyes periodikus tesztátvitel alkalmával továbbításra kerül az alacsony telepfeszültség információja,
- Aktív módba történő lépéskor az alacsony telepfeszültség információja megjelenítésre kerül a kijelzőn (a megjelenő üzenetben megjelölésre kerül, hogy mely telep szorul cserére – a telepek jelölése a ház kinyitását követően az áramköri lapon található).

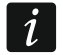

*A telepek élettartama a kezelő használatának módjától függ. Minél többet van aktív állapotban, a telepek annál gyorsabban merülnek le.*

# **3. Felszerelés**

**A gyártó által ajánlottól eltérő telep használata vagy a telep helytelen kezelése robbanásveszélyt okozhat.**

**Legyen különösen óvatos a telep behelyezésekor vagy annak cseréjekor. A gyártó nem felelős a telep helytelen behelyezésének következményiért.**

**Az elhasznált telepet nem szabad eldobni, attól a létező környezetvédelmi szabályoknak megfelelően kell megszabadulni.**

A kezelő beltéri alkalmazásra szolgál. Azt a rendszer felhasználói számára könnyen hozzáférhető helyre kell felszerelni.

1. Nyissa ki a kezelő házát [\(2.](#page-4-0) ábra).

- 2. Helyezze be a telepeket és olvastassa be a kezelőt a vezérlőpanelba (lásd: "[Kezelő](#page-4-1)  [hozzáadása a rendszerhez"](#page-4-1)).
- 3. Akassza be a fedél füleit és pattintsa be a házat.
- 4. Tegye a kezelőt ideiglenesen rögzítse majdani felszerelési helyére.
- $\boldsymbol{i}$

*Amennyiben a rádiójel ellenőrzése céljából kézben kívánja tartani a kezelőt, az eszközt a baloldalon fogja meg (jobb oldalon található az antenna, melyet nem szabad letakarni).*

- 5. Az idő kijelzőn történő megjelenítéséhez nyomja meg bármelyik gombot. Ha az idő nem jelenik meg, akkor a kezelő nem tud a vezérlőpanelhoz csatlakozni és ezért számára másik felszerelési helyet kell választani. A megfelelő kommunikáció biztosításához számos esetben elég az eszköz 12~20 cm-rel történő áthelyezése is.
- $\boldsymbol{i}$ *A kezelőn vagy a PERFECTA SOFT programban ellenőrizhető a vezérlőpanel által a kezelő felöl vett rádiójel szintje. A jelszint nem lehet 40%-nál alacsonyabb értékű.*
- 6. Nyissa ki a kezelő házát ([2.](#page-4-0) ábra).
- 7. A kezelő hátoldalát helyezze a falra és jelölje át a rögzítőfuratok helyét.
- 8. Készítse el a furatokat a tiplik számára.
- 9. A tiplik és csavarok segítségével rögzítse a falra a kezelő hátoldalát. A szilárd rögzítéshez használjon megfelelő tipliket és csavarokat (tégla, beton, vakolat, stb.). A felszerelt eszköznek legalább 50 N-os húzóerőnek ellen kell állnia.
- 10.Akassza be a fedél füleit és pattintsa be a házat.
- 11.A mellékelt csavarok segítségével zárja le a házat.

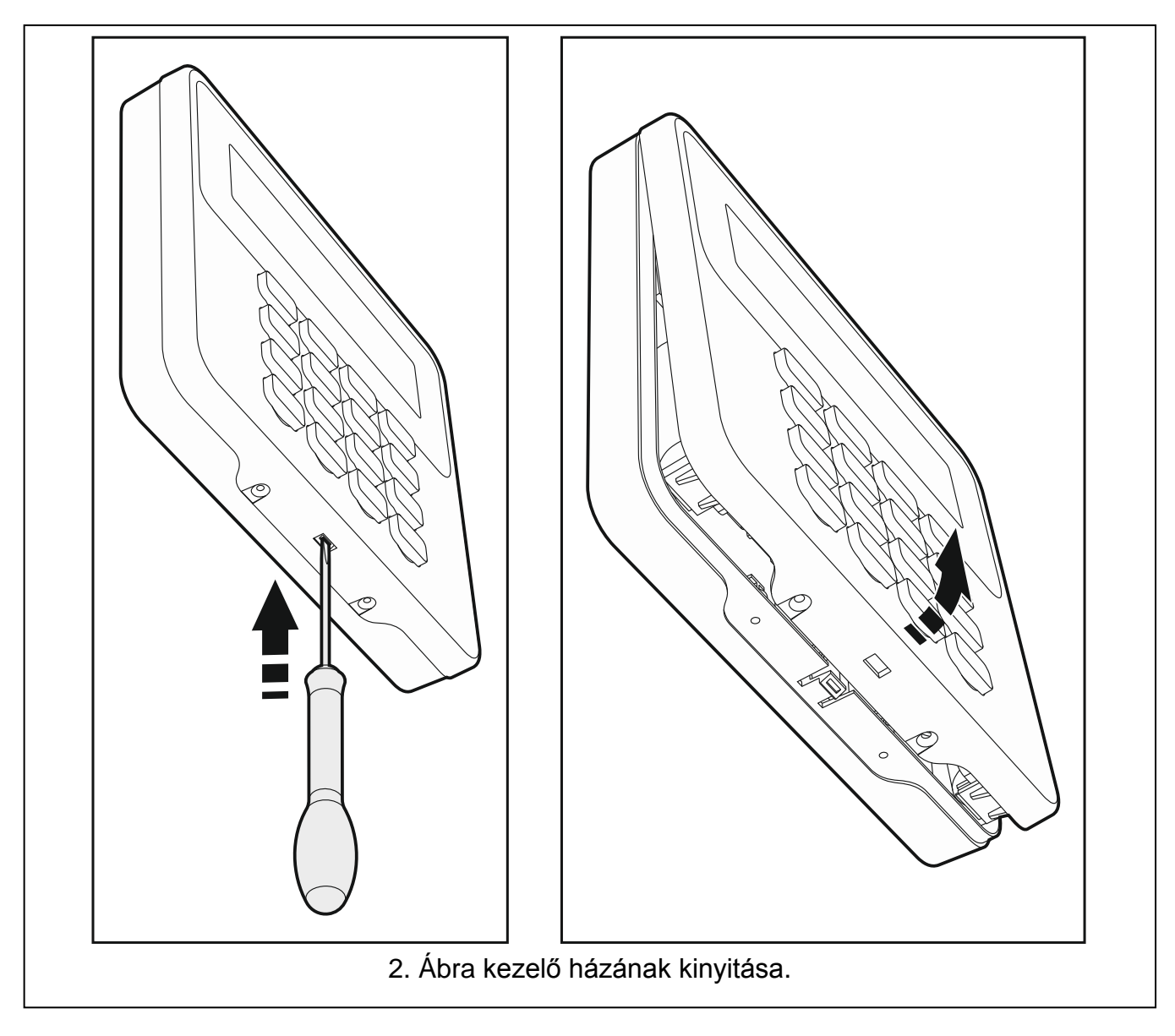

## <span id="page-4-1"></span><span id="page-4-0"></span>**3.1 Kezelő hozzáadása a rendszerhez**

A vezetéknélküli kezelő akár egy vezetékes LCD kezelő vagy a PERFECTA SOFT program segítségével adható a rendszerhez. A vezérlőpanel max. 4 PRF-LCD-WRL kezelő beolvasását teszi lehetővé. Amennyiben a vezérlőpanelhez nem került vezetékes kezelő csatlakoztatásra, akkor az első vezetéknélküli kezelő a PERFECTA SOFT program használatával adható a rendszerhez.

## **3.1.1 PERFECTA SOFT program**

- 1. Kattintson a "Hardver" fülre.
- 2. Kattintson az egyik nem használt kezelői helyre. A kezelő címe a vezetéknélküli kezelő hozzáadásának folyamatát követően kerül kijelölésre.
- 3. Kattintson ikonra.
- 4. A vezetéknélküli eszköz hozzáadására szolgáló ablak jelenik meg.
- 5. A "Sorozat sz.." mezőbe vigye be a kezelő áramköri lapján megtalálható sorozatszámát.
- 6. Nyomja meg a hozzáadni kívánt kezelő valamelyik gombját.
- 7. Ha az "Eszköz adatai kiolvasva" üzenet jelenik meg, akkor kattintson az "OK"-ra.
- 8. Kattintson a  $\bigcirc$  gombra a változások vezérlőpanelba történő mentéséhez.

## **3.1.2 Kezelő**

- 1. Indítsa el szervizmódot.
- 2. Egymást követően nyomia meg  $(1)$   $(2_{ABC})$   $(7_{PQRS})$   $(1)$   $(# 1)$  gombokat a 1271.HOZZÁADÁS funkció elindításához.
- 3. Vigye be a kezelő áramköri lapján megtalálható sorozatszámát.
- 4. Nyomja meg  $(\# \mathbb{C})$  gombot.
- 5. Ha a "Nyissa eszköz szabotázs" utasítás jelenik meg, akkor nyomja meg a hozzáadni kívánt kezelő valamelyik gombját.
- 6. A kijelzőn a hozzáadni kívánt kezelő típusa és sorozatszáma kerül megjelenítésre (amennyiben semmi nem jelenik meg, akkor hibás sorozatszám került bevitelre – ilyen esetben nyomja meg  $\left(\ast\right)$  gombot a funkcióból történő kilépéshez).
- 7. Nyomia meg $(1)$  gombot.
- 8. Ha a "KIVÁLASZTÁS..." utasítás jelenik meg, akkor a  $\overline{\mathbf{x}|\mathbf{v}}$  és  $\overline{\mathbf{e}|\mathbf{A}}$  gombok segítségével válassza ki a kezelőhöz kijelölni kívánt címet.
- 9. Majd nyomja meg  $(\# \mathbb{C})$  gombot a kezelő hozzáadásához.

# **3.2 Kezelő eltávolítása a rendszerből**

## **3.2.1 PERFECTA SOFT program**

- 1. Kattintson a "Hardver" fülre.
- 2. Kattintson az eltávolítani kívánt vezetéknélküli kezelőre.
- 3. Kattintson ikonra.
- 4. Megjelenő ablakban a kezelő törlésének megerősítéséhez kattintson a "Törlés"-re.
- 5. Kattintson a  $\bigcirc$  gombra a változások vezérlőpanelba történő mentéséhez.

## **3.2.2 Kezelő**

- 1. Indítsa el szervizmódot.
- 2. Egymást követően nyomja meg  $(1)$   $(2_{ABC})$   $(7_{PQRS})$   $(3_{DEF})$   $(# \tIm)$  gombokat a 1273.ELTÁVOLÍTÁS funkció elindításához.
- 3. A  $(X|\mathbf{v})$  és  $(P|\mathbf{A})$  gombok segítségével válassza ki az eltávolítani kívánt vezetéknélküli kezelőt.
- 4. Nyomja meg  $(\# \mathbb{C})$  gombot.
- 5. A kijelzőn az eltávolítani kívánt kezelő típusa és sorozatszáma kerül megjelenítésre.
- 6. Majd nyomja meg  $\boxed{1}$  gombot a kezelő eltávolításához.

# **4. Beállítás**

A vezetéknélküli kezelő beállításai a PEFECTA SOFT program vagy LCD kezelő segítségével végezhetőek el. Ebben a kézikönyvben a paraméterek és opciók PEFECTA SOFT programban használt elnevezései találhatók. Az egyes paraméterek vagy opciók leírásánál szögletes zárójelben az alábbi információk egyike található:

- Paraméter vagy opció kezelő segítségével történő beállításához használt funkció elnevezése,
- Paraméter vagy opció kezelőn megjelenő elnevezése.

## **4.1 Kezelő paraméterek és opciók**

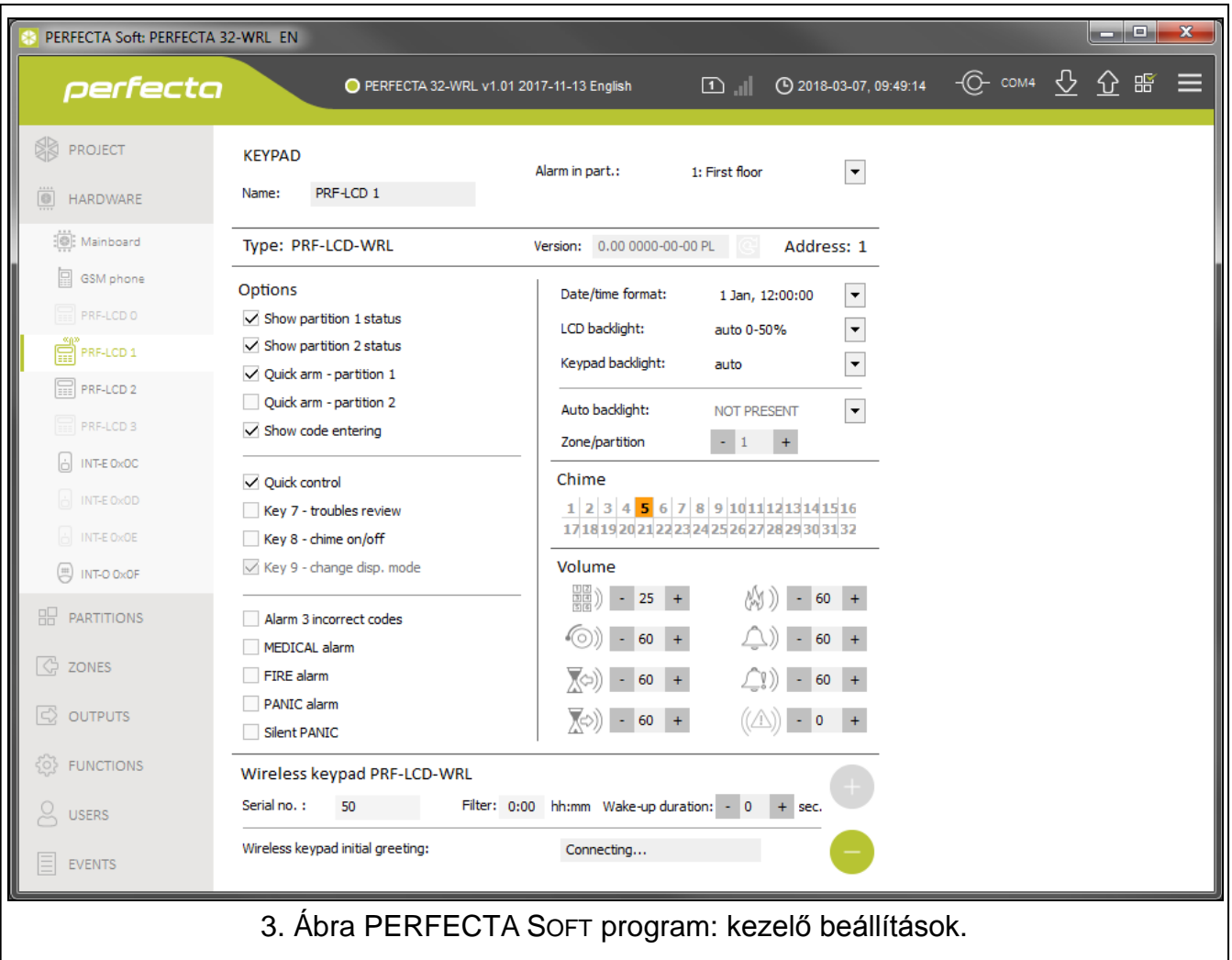

**Név** [28.Nevek] – kezelő egyedi elnevezése (max. 16 karakter).

**Riasztás partícióban.** [22.Partíciók] – partíció, melyben a kezelő szabotálása esetén riasztásjelzés indul (ház kinyitása vagy kommunikáció elvesztése).

#### **Opciók**

A kezelő alább leírt opcióinak beállítása a 212.OPCIÓK és 211.RIASZTÁSOK funkciók használatával lehetséges.

**1. partíció állapot megjelenítés** [1.part. megjel.] – ha ez az opció engedélyezésre kerül, akkor a kezelő LED-jei és kijelzője az 1. partíció állapotát jelenítik meg. A kezelő a 2. partíció állapotát csak 2. partícióhoz történő hozzáférést biztosító felhasználói kód bevitelét követően mutatja.

- **2. partíció állapot megjelenítés** [2.part. megjel.] ha ez az opció engedélyezésre kerül, akkor a kezelő LED-jei és kijelzője az 2. partíció állapotát jelenítik meg. A kezelő az 1. partíció állapotát csak 1. partícióhoz történő hozzáférést biztosító felhasználói kód bevitelét követően mutatja.
- **1. partíció gyorsélesítés** [1.part. gyorsél.] amennyiben ez az opció engedélyezésre kerül, akkor lehetséges az 1. partíció (felhasználói kód bevitele nélküli) gyorsélesítése.
- **2. partíció gyorsélesítés** [2.part. gyorsél.] amennyiben ez az opció engedélyezésre kerül, akkor lehetséges az 2. partíció (felhasználói kód bevitele nélküli) gyorsélesítése.
- **Kódbevitel megjelenítése** [Kódbev. megjel.] ha ez az opció engedélyezésre kerül, akkor a kód bevitele a kezelő kijelzőjén csillagokkal kerül megjelenítésre.
- **Gyorsvezérlés** [Gyorsvezérlés] ha ez az opció engedélyezésre kerül, akkor a felhasználó a számgombok használatának segítségével vezérelheti a kimeneteket. A gombokhoz ki kell jelölni a vezérelni kívánt 15. VEZÉRELT típusú kimeneteket (lásd: PROGRAMOZÓI KÉZIKÖNYV.
- **7-es gomb - hiba áttekintés** [Hibák áttekintése] amennyiben ez az opció engedélyezésre kerül, akkor a felhasználó a  $\mathbb{Z}_{\text{pos}}$ ) 3 mp-ig tartó nyomvatartása segítségével megtekintheti a hibákat.
- **8-as gomb – csengő be/ki** [Csengő be/ki] ha ez az opció engedélyezésre kerül, akkor  $a(8_{\text{rw}})$  gomb segítségével (3 mp-ig tartó nyomvatartás) engedélyezhető/letiltható a csengő jelzés működése.
- **3 hibás kód riasztás** [3 hib.kód ria.] ha az opció engedélyezésre kerül, akkor helytelen kód három alkalommal törtnő bevitele riasztást indít.
- **ORVOSI riasztás** [Orvosi riaszt.] ha ez az opció engedélyezésre kerül, akkor a  $(0, 0)$  gomb 3 mp-ig tartó nyomvatartásával orvosi (kiegészítő) riasztás indítható.
- **TŰZ riasztás** [Tűz riaszt.] ha ez az opció engedélyezésre kerül, akkor a  $(\star \bullet)$  gomb 3 mpig tartó nyomvatartásával tűzriasztás indítható.
- **PÁNIK riasztás** [Pánik riaszt.] ha ez az opció engedélyezésre kerül, akkor a  $(\mathbf{H} \cdot \mathbf{U})$  gomb 3 mp-ig tartó nyomvatartásával pánikriasztás indítható.
- **Csendes PÁNIK riasztás** [Csendes pánik] ha ez az opció engedélyezésre kerül, akkor a kezelőről indított pánikriasztás csendes (hangjelzés nélküli) riasztás lesz. Az opció a PÁNIK RIASZTÁS opció engedélyezése esetén érhető el.

#### **Kijelzés és gombok**

- **Dátum/Idő formátum** [210.Óra form.] dátum és idő kijelzőn történő megjelenítésének formátuma.
- **LCD háttérvilágítás** [26.LCDháttérv.] kijelző háttérvilágítás aktív módban történő működési módja:

**nincs jelen** – letiltva.

**folyamatos 50%** – engedélyezve: 50%-os fényerő.

**folyamatos 100%** – engedélyezve: 100%-os fényerő.

**auto 0-50%** – engedélyezve: 50%-os fényerő.

**auto 0-100%** – engedélyezve: 100%-os fényerő.

**auto 50%-100%** – engedélyezve: 100%-os fényerő.

**Billentyűzet háttérvilágítás** [27.Kez.háttérv.] – gombok háttérvilágításának aktív módban történő működési módja:

**nincs jelen** – letiltva.

**auto** – engedélyezve.

**folyamatos** – engedélyezve.

#### **Csengő**

A kezelő hangjelzéssel jelezheti a kiválasztott zónák megsértését. A zóna élesített állapotában annak megsértése esetén a CSENGŐ jelzés nem kerül aktiválásra.

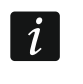

*A vezetéknélküli kezelő a zónák CSENGŐ jelzéseit legfeljebb 30 mp-ként egy alkalommal jelzi. Inaktív módban a CSENGŐ zónák csak abban az esetben kerülnek jelzése, ha a FELÉBRESZTÉS opció értéke 0-tól eltérő.*

#### **Hangerő**

- 鼺》 [251.Gombok] – kezelő működtetése során előállított hangjelzések hangereje (gombok lenyomása, művelet végrehajtásának megerősítése, stb.).
- [252.Csengő] zónasértés esetén (CSENGŐ) előállított hangjelzések hangereje.
- $\bigtriangledown$ ) [253.Belépési késl.] belépési késleltetés jelzésének hangereje.
- $\bigtriangledown$ ) [254.Kilépési késl.] kilépési késleltetés jelzésének hangereje.
- [255.Tűzriasztás] tűzriasztás jelzésének hangereje.
- [256.Betörés riasztás] betörés-, pánik- és kiegészítőriasztás jelzésének hangereje.
- $\left(\begin{array}{c} 257. \text{Figure 1:} \\ \text{Figure 2:} \end{array}\right)$  [257. Figyelmeztás] figyelmeztetőriasztás jelzésének hangereje.
	- [258.Új hiba] hibajelzés hangereje.

#### **Vezetéknélküli kezelő**

- **Szűrő** [1272.Szűrő] kezelőről érkező átvitel vételétől számított idő, melynek leteltét követően – amennyiben más átvitel nem érkezett – hibajelzés kerül jelentésre.
- <span id="page-8-0"></span>**Felébresztés** [213.Felébresztés] – aktív mód automatikus elindításának maximális időtartama. Ha a beprogramozott érték 0-tól eltérő;
	- − az aktív mód automatikusan elindításra kerül a be- vagy kilépési késleltetés visszaszámlálásának megkezdésekor, rendszer élesítésekor vagy riasztás esetén,
	- − a Csengő zónák inaktív módban szintén jelzésre kerülnek.
	- 0 érték beprogramozása esetén az aktív mód automatikusan nem indul el.
- $\vert i \vert$ *Ha FELÉBRESZTÉS opció értéke 0-tó eltérő, akkor a kezelő az események bekövetkeztéről szóló információk vételére várakozik. Ennek eredményeként megnövekedik a kezelő energiafogyasztása, ami a telepek éltarttartamának csökkenésével jár.*
- **Vezetéknélküli kezelő indítási üdvözlés** [218.Csatl.üzenet] PRF-LCD-WRL felébresztésekor megjelenő üzenet. Az üzenet az összes kezelő esetében megegyező.

## **5. Működés**

Aktív módban a vezetéknélküli kezelő lehetővé teszi a riasztórendszer működtetését és programozását. A kezelő aktív működési módba kapcsolásához nyomja meg annak bármelyik gombját.

 $\boldsymbol{i}$ 

*Az aktív üzemmód elindítása mellett a gomb megnyomása más, az adott gomb funkciójának megfelelő következményekkel is jár. A kezelő minden további gombmegnyomást teljesen azonos módon fog kezelni.*

Aktív módban a vezetéknélküli LCD kezelő a vezetékes kezelőhöz hasonló módon működik. A kezelő használatának módjához nézze meg a vezérlőpanel kézikönyveit. A kézikönyvek elektronikus formátumban elérhetőek a www.satel.eu weboldalon.

# **6. Műszaki adatok**

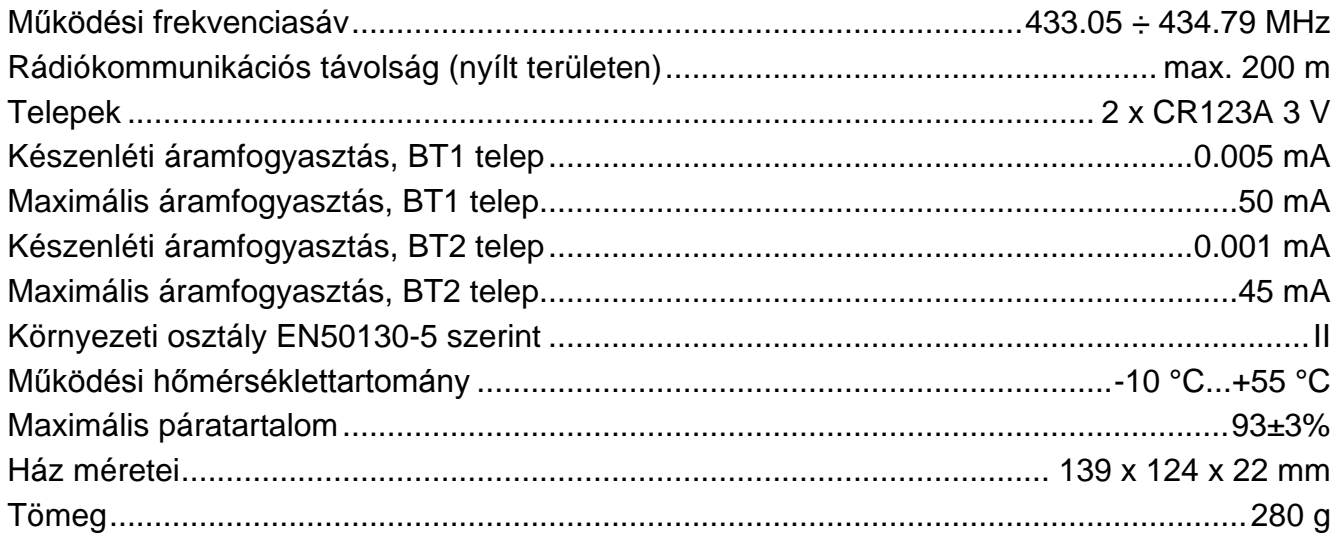